## How to Quickly Connect Your Course Resource List to Brightspace (coming Winter 2022)

[\(Alternate 2 minute YouTube video option\)](https://www.youtube.com/embed/_ma8PoupsB4)

• Login to your Brightspace and go to your course site and navigate to "Content".

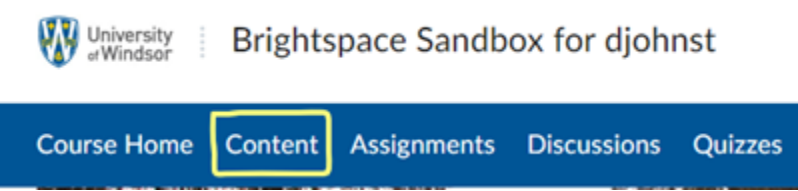

• Leganto is an external learning tool which can be added to a module in your course. Create a new module by giving it a name like 'Course Readings' and hit enter.

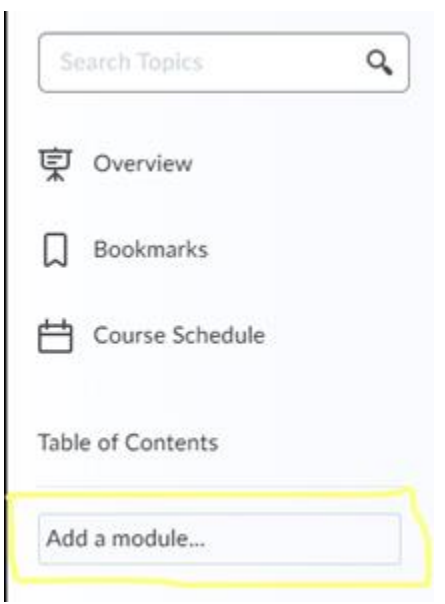

• To add the Leganto as an external tool, choose the 'Existing Activities' drop-down menu select "External Learning Tools". Then choose "Course Resource List" from the options.

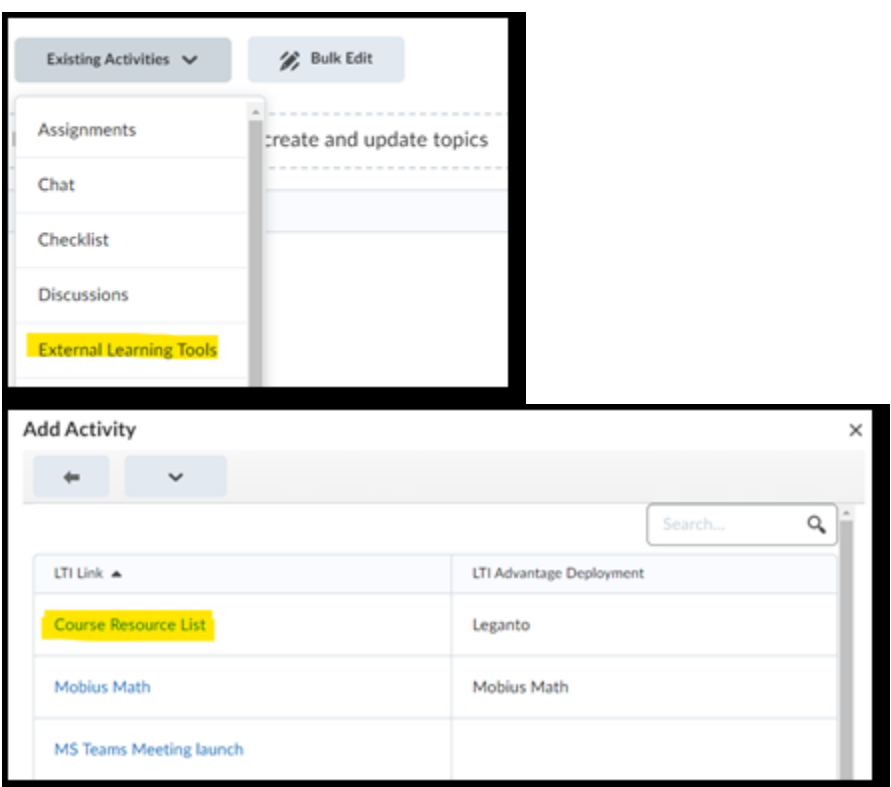

• You now have a link to Leganto and can create and submit a readings and reserves list.

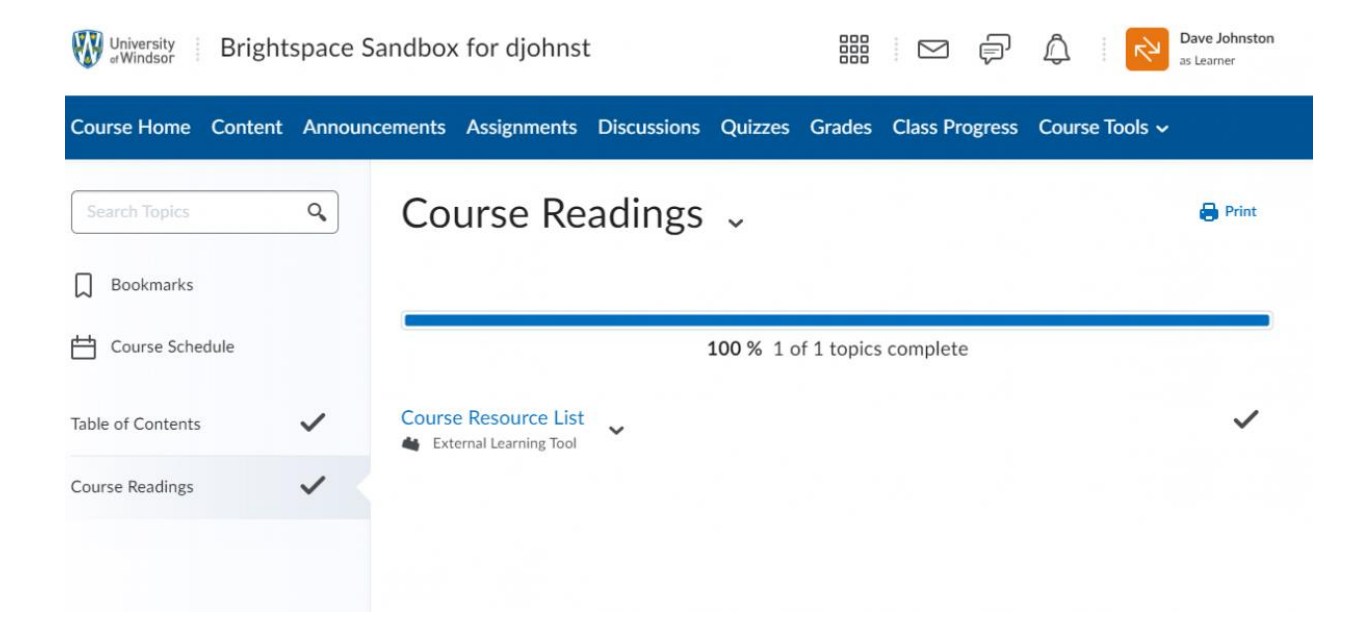